# PRINCO DDR3-1800 user guide and testing for ASRock-H55M-LE Motherboard

### CPU i3-540 3.07G

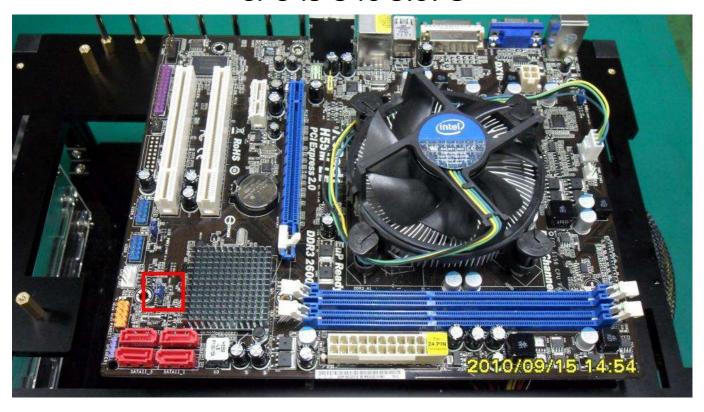

### Part I: Standard test

It's the easiest way to enjoy overclock benefit by using PRINCO DDR3-1800 DIMM board

### How to use?

- 0. Clear BIOS to mainboard initial setting
- 1. Enter BIOS setup and [OC Tweaker] menu
- 2. Enter [Load XMP Setting] item and select [Profile 2]

  BIOS will load X.M.P parameter in SPD on DIMM board,

  which are performance optimized for PRINCO DDR3-1800

  DIMM board
- 3. Enter [QPI Frequency] item and select [Auto]

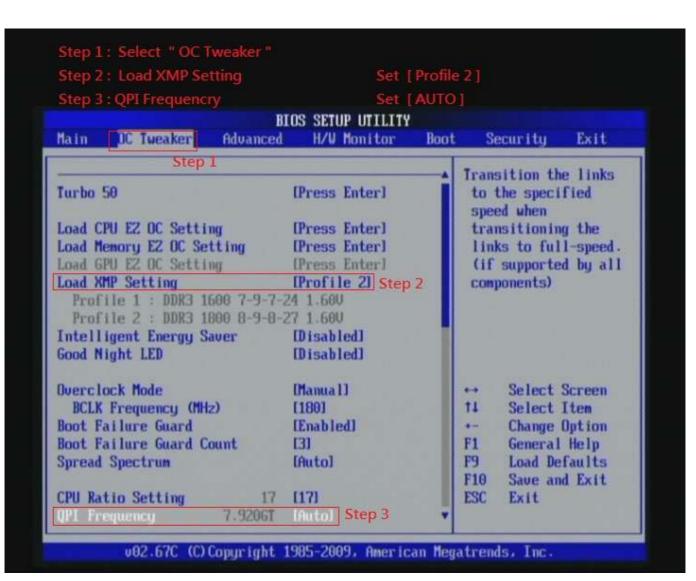

### 4. Save BIOS changes [F10] and exit

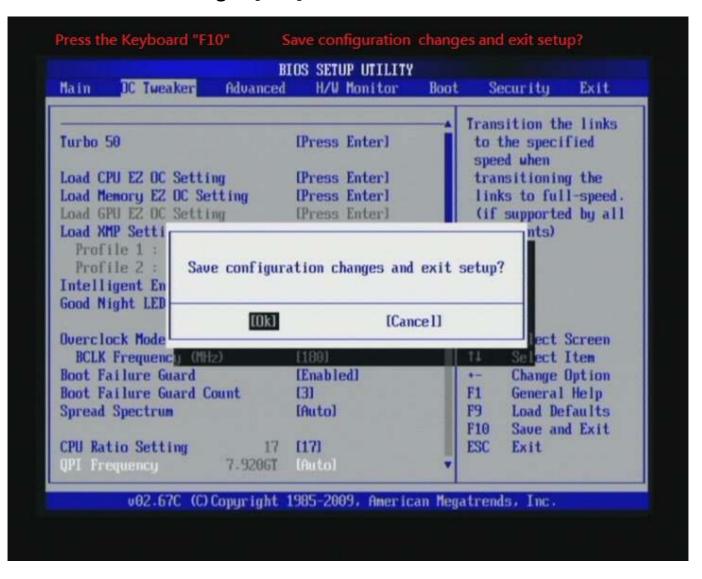

Ps: after reboot, check if the new setup have been updated.

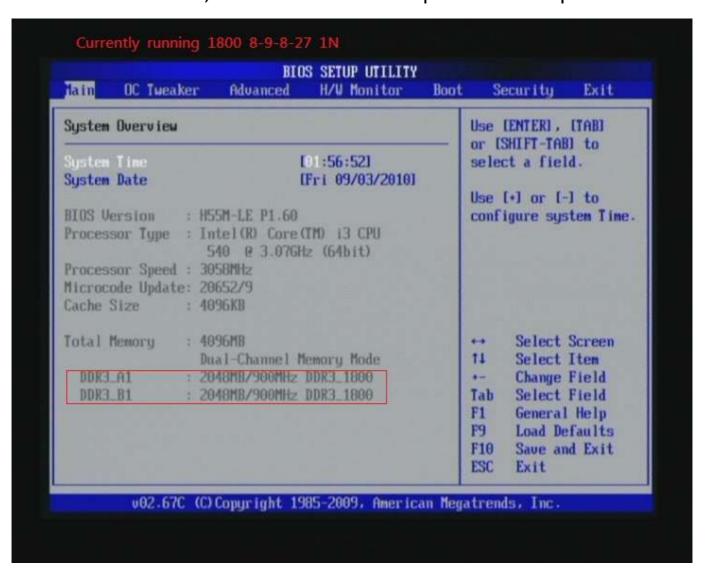

### Test result?

In order to demonstrate the performance and stability of PRINCO DDR3-1800 DIMM board, We use the strictest stress testing, that is, multi-core MemTest in window 7.

(Data rate: 899.9Mhz\*2, timing: 8, 9, 8, 27, multi-core test => pass!)

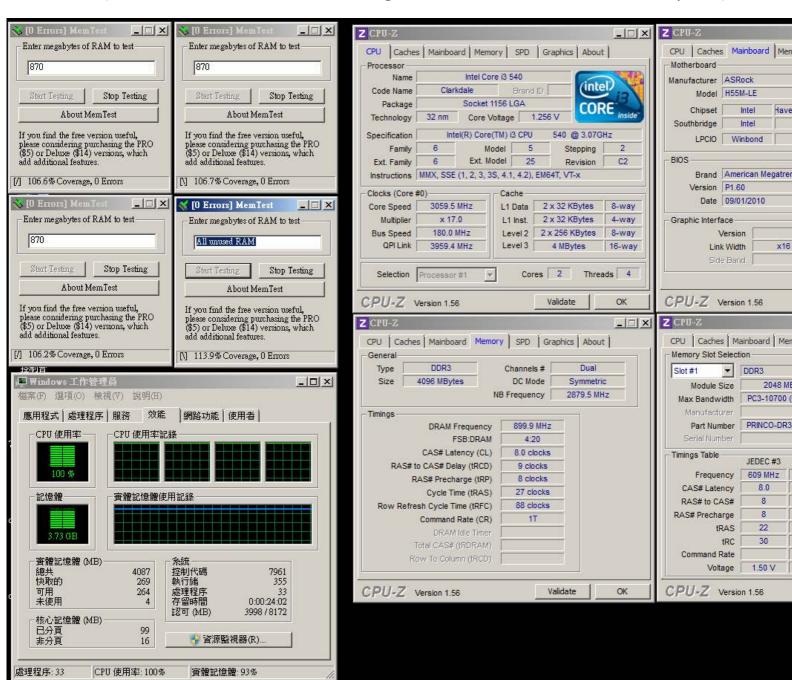

## Advanced Overclocking and Testing Part II: Heavy test

### If you want to know the potential of PRINCO

DDR3-1800? Following are step-by-step howto.

### How to use?

- 0. Clear BIOS to mainboard initial setting
- 1. Enter BIOS setup and [OC Tweaker] menu
- 2. Enter [Overclock Mode] item and select [Manual]
- 3. Select [BLCK Frequency] item, and increase to higher Base clock rate (ex:190). Then select [DRAM Frequency] item, and set the DDR3 memory to higher clock rate (ex:DDR3-1900).
- 4.Don't forget setting [CPU Ratio Setting] item to suitable ratio [ex:16]

(In this case we only focus on memory over clocking, not CPU)

Set [Manual] Step 2: Overclock Mode Set [190] Step 3: DRAM Frequencry Step 4: CPU Ratio Setting Set [950MHz DDR3\_1900] BIOS SETUP UTILITY Main OC Tweaker Advanced H/W Monitor Boot Security Exit Step 1 Turbo 50 [Press Enter] Sets the ratio between CPU Core Load CPU EZ OC Setting [Press Enter] Clock and the FSB Load Memory EZ OC Setting [Press Enter] Frequency. Load GPU EZ OC Setting [Press Enter] Load XMP Setting [Default] Profile 1: DDR3 1600 7-9-7-24 1.60U Profile 2 : DDR3 1800 8-9-8-27 1.60V Intelligent Energy Saver [Disabled] Good Night LED [Disabled] Overclock Mode [Manual] Step 2 Select Screen BCLK Frequency (MHz) [190] . Boot Failure Guard [Enabled] 11 Select Item Boot Failure Guard Count Change Option [3] 4 [Auto] General Help Spread Spectrum F1 F9 Load Defaults [16] Step 4 CPU Ratio Setting 16 F10 Save and Exit QPI Frequency 8.3606T [Auto] ESC Exit DRAM Frequency [950MHz DDR3\_1900] Step 3 DDR3\_1900

v02.67C (C) Copyright 1985-2009, American Megatrends, Inc.

- 5. Select [CPU Voltage] item, and set [Manual].
- 6. Select [Voltage Value] item , and set the value to [1.20000V].
- 7. Select [DRAM Voltage] item , and set the value to [1.650V].
- 8. Select [VTT Voltage] item, and set the value to [1.30V].

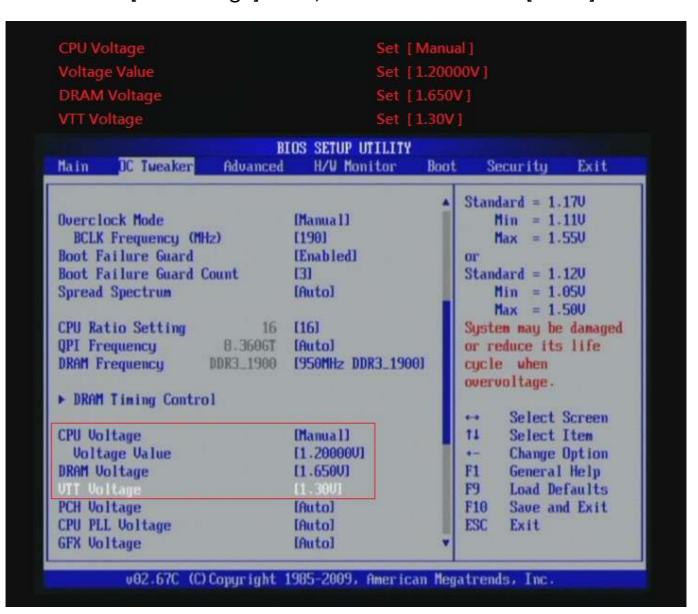

### 9. Enter [DRAM Timing Control] item

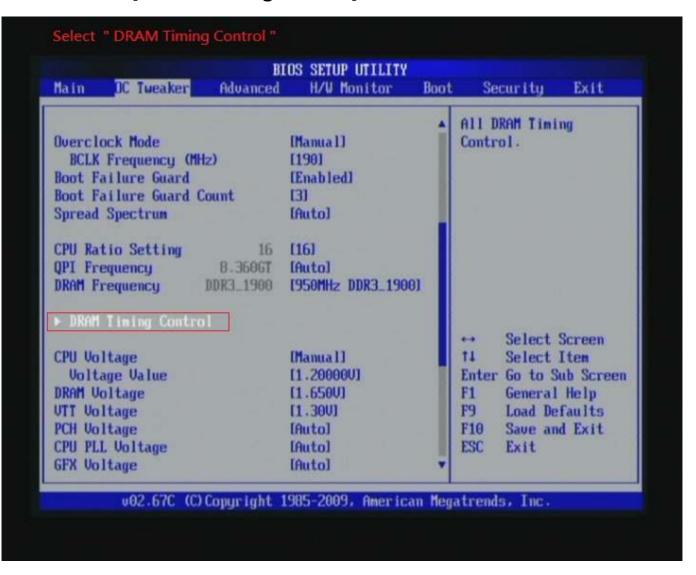

10. set [DRAM tCL] item to [8]
set [DRAM tRCD] item to [9]
set [DRAM tRP] item to [8]
set [DRAM tRAS] item to [27]
set [DRAM Command Rate] item to [1]

Set [8] Step 2: DRAM Command Rate Chipset Settings OC Tueaker DRAM Timing Control Specifies the CAS Latency Time. 8 9 DRAM TRCD 191 Step 1 [8] 8 DRAM tRP [27] DRAM tRAS 94 [Auto] DRAM tRFC DRAM tWR 12 [Auto] [Auto] 8 [Auto] Min = 6[Auto] Max = 11 DRAM ERTP DRAM tFAW [Auto] DRAM Command Rate [1] Step 2 Select Screen

v02.67C (C) Copyright 1985-2009, American Megatrends, Inc.

Select Item

Change Option

General Help

Load Defaults

Save and Exit

Exit

11

F1

F9

F10

ESC

### 11. Save BIOS changes [F10] and exit

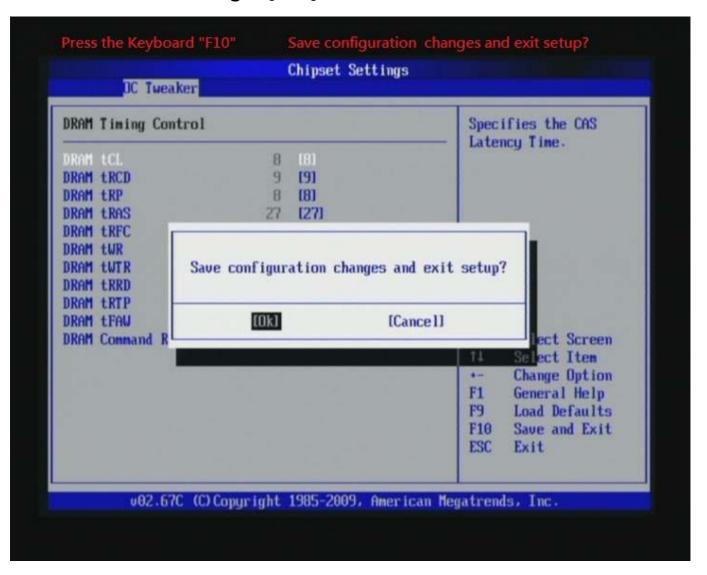

Ps: after reboot, check if the new setup have been updated

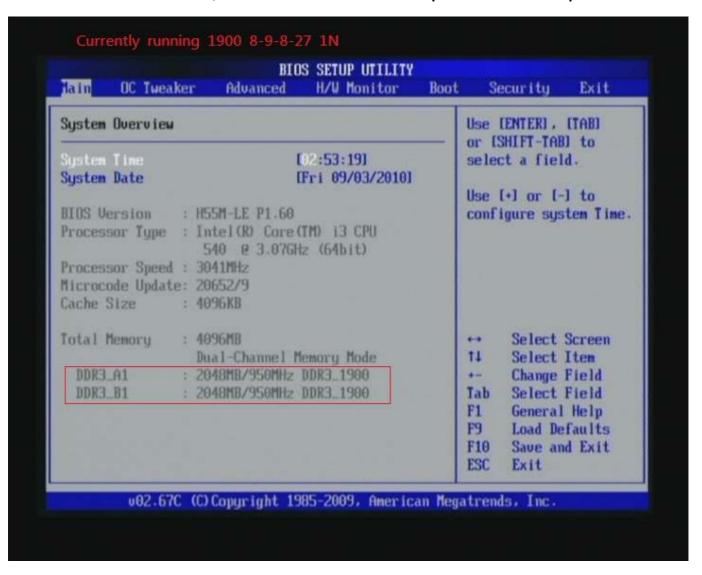

### Test result?

We use the strictest stress testing, multi-core MemTest in

window 7 , to show you PRINCO DDR3-1800 potential.

(Data rate : 950.6\*2 , timing : 8, 9, 8, 27 , multi-core test => pass!)

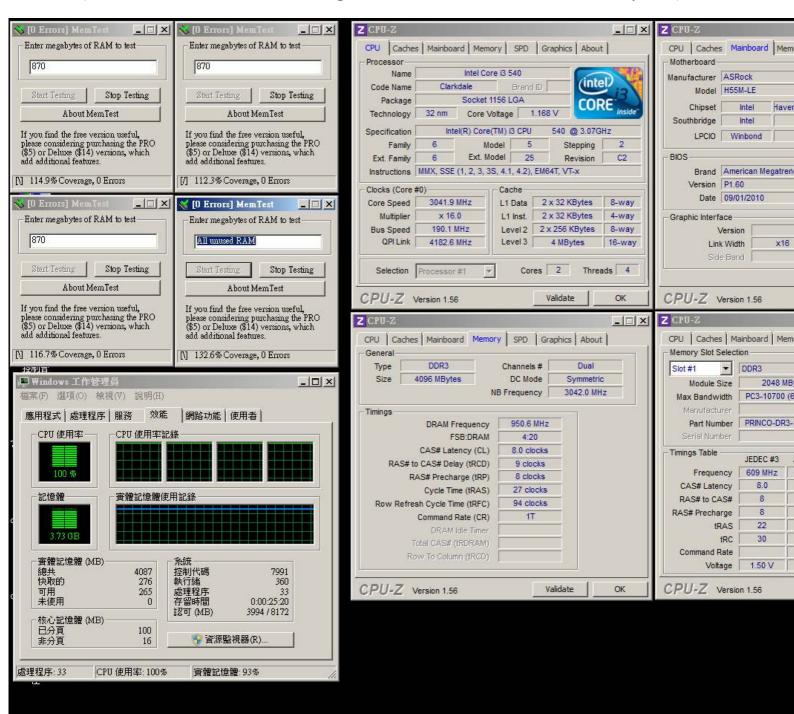

### Part III: Advance test

```
If you set parameter in BIOS as below ,

Overclock Mode: [manual]

BCLK frequency(Mhz): [195]

CPU Ratio Setting: [15]

DRAM Frequency: [975Mhz DDR3_1950]

CPU Voltage: [1.200V]

VTT Voltage: [1.300V]

DRAM Voltage: [1.650V]

DRAM timing: 9, 9, 9, 27

you can check next page

(Data rate: 975*2=1950 , timing: 9, 9, 9, 27 , multi-core test =>

pass!)
```

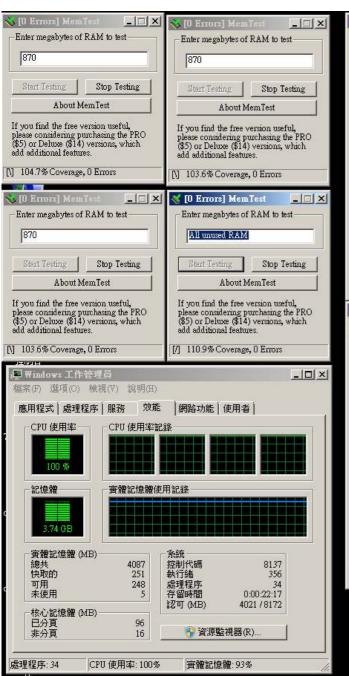

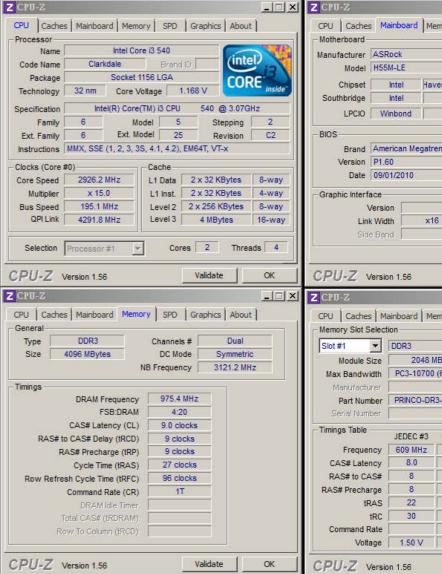